## Elektroniczne usługi PUP w Kielcach - wykaz

Autor: Piotr Szymczyk Data publikacji: 24.03.2020

## Przed złożeniem wniosku elektronicznego do urzędu zapoznaj się z poniższymi instrukcjami:

1. Jak założyć Profil Zaufany - [instrukcja https://kielce.praca.gov.pl/-/11847917-jak-zalozyc-prof](https://kielce.praca.gov.pl/-/11847917-jak-zalozyc-profil-zaufany-instrukcja)il[zaufany-instrukcja](https://kielce.praca.gov.pl/-/11847917-jak-zalozyc-profil-zaufany-instrukcja)

2. Jak założyć konto w portalu Praca.gov.pl - [https://kielce.praca.gov.pl/-/11847942-jak-zalozyc-konto-w](https://kielce.praca.gov.pl/-/11847942-jak-zalozyc-konto-w-praca-gov-pl-instrukcja)[praca-gov-pl-instrukcja](https://kielce.praca.gov.pl/-/11847942-jak-zalozyc-konto-w-praca-gov-pl-instrukcja)

3. Jak zarejestrować się elektroniczne - instrukcja [https://kielce.praca.gov.pl/-/11845216-jak](https://kielce.praca.gov.pl/-/11845216-jak-zarejestrowac-sie-elektronicznie-instrukcja)[zarejestrowac-sie-elektronicznie-instrukcja](https://kielce.praca.gov.pl/-/11845216-jak-zarejestrowac-sie-elektronicznie-instrukcja)

## [Rejestracja osoby bezrobotnej, poszukującej pracy](https://www.praca.gov.pl/eurzad/index.eup?idJednostki=26610#/rejestracja/wyborUrzedu?start=true) [poszukująca pracy](https://www.praca.gov.pl/eurzad/index.eup?dJednostki=26610#/inneSprawy/listaDokumentow?kod=PSZ-KRBU&dest=EURZAD) [Zgłoszenie podjęcia pracy](https://www.praca.gov.pl/eurzad/index.eup?dJednostki=26610#/inneSprawy/listaDokumentow?kod=PSZ-ZPP&dest=EURZAD) [zatrudnienia](https://www.praca.gov.pl/eurzad/index.eup?dJednostki=26610#/inneSprawy/listaDokumentow?kod=PSZ-ZBG&dest=EURZAD)

Wykaz usług elektronicznych:

[Uzupełnienie załączników do wniosku o rejestrację jako osoba bezrobotna,](https://www.praca.gov.pl/eurzad/index.eup?dJednostki=26610#/inneSprawy/listaDokumentow?kod=PSZ-KRBU&dest=EURZAD) 

[Zgłoszenie rozpoczęcia, wznowienia działalności gospodarczej](https://www.praca.gov.pl/eurzad/index.eup?dJednostki=26610#/inneSprawy/listaDokumentow?kod=PSZ-ZRDG&dest=EURZAD)

[Zgłoszenie wyjazdu lub braku gotowości do podjęcia](https://www.praca.gov.pl/eurzad/index.eup?dJednostki=26610#/inneSprawy/listaDokumentow?kod=PSZ-ZBG&dest=EURZAD) 

[Wniosek o wyrejestrowanie](https://www.praca.gov.pl/eurzad/index.eup?dJednostki=26610#/inneSprawy/listaDokumentow?kod=PSZ-WPSB&dest=EURZAD)

[Wniosek o przekazanie dokumentów do innego urzędu pracy](https://www.praca.gov.pl/eurzad/index.eup?dJednostki=26610#/inneSprawy/listaDokumentow?kod=PSZ-WPD&dest=EURZAD)

[Wniosek o przyznanie i wypłatę dodatku aktywizacyjnego](https://www.praca.gov.pl/eurzad/index.eup?dJednostki=26610#/inneSprawy/listaDokumentow?kod=PSZ-WPDA&dest=EURZAD)

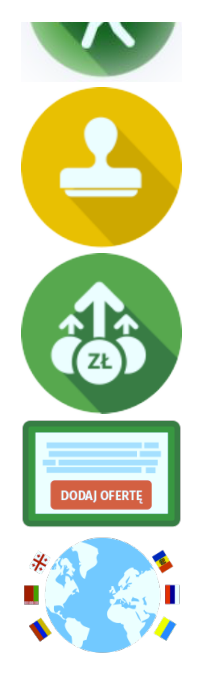

[Wniosek o wydanie zaświadczenia](https://www.praca.gov.pl/eurzad/index.eup?dJednostki=26610#/inneSprawy/listaDokumentow?kod=PSZ-WWZ&dest=EURZAD) (Uwaga: w zależności od celu wydania zaświadczenia może być wymagane uiszczenie opłaty)

[Wniosek o przelew świadczeń na konto](https://www.praca.gov.pl/eurzad/index.eup?dJednostki=26610#/inneSprawy/listaDokumentow?kod=PSZ-PSK&dest=EURZAD)

[Zgłoszenie oferty pracy, stażu i praktyk](https://www.praca.gov.pl/eurzad/index.eup?idJednostki=26610#/inneSprawy/listaDokumentow?dest=OFERTY)

[Zatrudnianie cudzoziemców](https://www.praca.gov.pl/eurzad/index.eup?idJednostki=26610#/wyborSprawy/zatrudnianieCudzoziemcow)